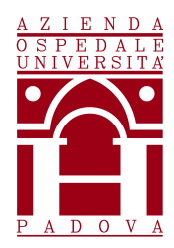

# **Regione del Veneto AZIENDA OSPEDALE – UNIVERSITA' PADOVA**

Via Giustiniani, 1 – 35128 PADOVA – Tel.+ 39 049 8211111

Cod.Fisc./P.IVA 00349040287 – www.aopd.veneto.it – P.E.C.: protocollo.aopd@pecveneto.it

## **UOC SERVIZI TECNICI E PATRIMONIALI**

## **AVVISO DI MANIFESTAZIONE DI INTERESSE PER L'AFFIDAMENTO AI SENSI DELL'ART. 36 COMMA 2 LETTERA C) DEL D. LGS 50/2016, DEI LAVORI DI ADEGUAMENTO DEGLI IMPIANTI PRESSO L'AREA TERAPIA INTENSIVA PEDIATRICA (TIPED) DELL'EDIFICIO DI PEDIATRIA COMMESSA 1615**

In ottemperanza alle linee Guida ANAC n. 4 il presente avviso è finalizzato a ricevere manifestazioni d'interesse per favorire la partecipazione e la consultazione del maggior numero di Operatori Economici nel rispetto dei principi di non discriminazione, parità di trattamento e trasparenza e non costituisce invito a partecipare alla procedura di affidamento.

## **1. OGGETTO DELL'AVVISO**

L'Azienda Ospedale - Università Padova intende affidare, con procedura negoziata ai sensi dell'art. 36 comma 2 lettera c) del D. Lgs 50/2016 e tramite Piattaforma SINTEL, i lavori di intervento per adeguamento impianti presso l'area terapia Intensiva Pediatrica (TIPED) dell'edificio di Pediatria.

L'importo complessivo stimato dei lavori è pari a **€ 686.302,00** iva esclusa di cui € 16.963,04 per oneri della sicurezza non soggetti a ribasso e € 33.769,92 per oneri della sicurezza COVID anch'essi non soggetti a ribasso..

I lavori sono classificati nelle seguenti categorie e classifica nonchè relativi importi, suddivisi tra quota importo lavori, soggetta al ribasso d'asta, e quota costi sicurezza, non soggetta al ribasso d'asta:

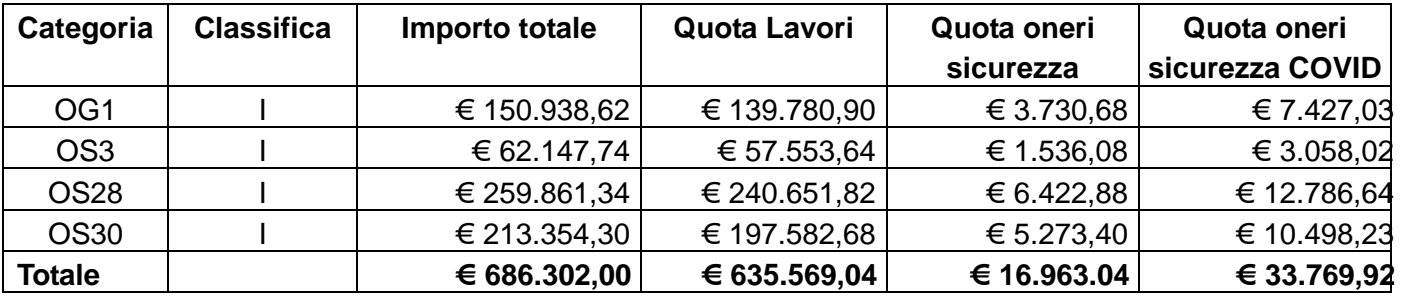

In particolare i lavori riguardano interventi relativi indicativamente alle seguenti tipologie:

#### **Impianti Elettrici e speciali – interventi relativi alle seguenti tipologie impiantistiche:**

- linee principali e secondarie di distribuzione
- quadri generali di BT, di edificio principali e di distribuzione secondaria
- impianti elettrici di distribuzione forza motrice, di illuminazione normale, di illuminazione di emergenza e di illuminazione esterna
- impianti di messa a terra
- impianti per locali adibiti ad uso medico
- impianti rilevazione incendi
- impianti EVAC
- impianti di chiamata
- impianti di diffusione sonora
- sistemi di controllo e supervisione centralizzati (hardware e/o software)
- impianto orologi

#### **Impianti Termosanitari**

- Sistemi di condizionamento e per il trattamento dell'aria
- Collettori, tubazioni, valvolame, rivestimenti coibenti
- Elettropompe e motopompe
- Quadri elettrici a servizio delle centrali termiche e di condizionamento
- Impianti di condizionamento/raffrescamento
- Sistemi ed impianti antincendio: idranti, naspi e rete idrica;
- Sistemi ed impianti impianti idrico-sanitari:
- sistemi di scarico e tubazioni;
- elementi terminali.

#### **Impianti Gas Medicali e Tecnici**

- Tubazioni di distribuzione primaria e secondaria
- Quadri di riduzione, compreso il sistema di controllo ed allarme ed il sistema elettrico di alimentazione;
- Valvole di intercettazione e qualsiasi dispositivo funzionalmente connesso agli impianti gas medicali
- Derivazioni ai testa letto, o comunque ai punti di presa, con tutti i componenti fino all'attacco presa incluso, sia esso di tipo UNI o di qualsiasi altra tipologia

## **Opere edili**

- opere edili
- assistenza ed esecuzione tracciamento pareti e/o solai per esecuzione di impianti elettrici ed idraulici
- demolizione parziale parete di muratura in laterizio e cemento armato
- assistenze di carattere murario; ed eventuali altre opere della categoria edili ed affini
- opere propedeutiche per l'installazione di attrezzature ed apparecchiature acquistati dall'Amministrazione
- opere da pittore
- opere da gessista
- opere in cartongesso
- opere da pavimenti e rivestimenti resilienti
- controsoffitti
- compartimentazioni REI

#### **2. REQUISITI**

Possono presentare manifestazione di interesse a partecipare alla presente procedura tutti i soggetti di cui all'art. 45 del D. Lgs. n. 50/2016.

I soggetti interessati a partecipare:

- non devono trovarsi nelle situazioni previste dall'articolo 80, commi 1, 2, 4 e 5 del D.Lgs. 50/2016;
- devono essere in possesso di:
	- attestazione SOA categoria OS3 classifica I o superiore ovvero dichiarazione di essere in possesso dei requisiti di capacità tecnica di cui all'art. 90 comma 1 del DPR 207/2010 e quindi aver eseguito nell'ultimo quinquennio lavori analoghi di importo pari o superiore a euro 62.147,74 e con un costo complessivo sostenuto per il personale dipendente non inferiore al quindici per cento;
	- attestazione SOA categoria OS28 classifica I o superiore,
	- attestazione SOA categoria OS30 classifica I o superiore,
	- attestazione SOA categoria OG1 classifica I o superiore.

In alternativa alle categorie OS3, OS28 e OS30 è possibile dimostrare il possesso dei requisiti con categoria SOA OG11 classifica II.

• devono essere qualificati all'interno della Piattaforma SINTEL per l'Azienda Ospedaliera di Padova. Ulteriori approfondimenti sono disponibili nel portale Arca sotto la sezione: http://www.arca.regione.lombardia.it/wps/portal/ARCA/Home/help/guide-manuali **--> Operatore economico --> Sintel --> Guide per l'utilizzo**.

Nel caso di eventuale partecipazione alla procedura di gara come Raggruppamento Temporaneo di Imprese (RTI), la manifestazione di interesse andrà presentata dall'impresa mandataria, allegando ulteriore dichiarazione di voler partecipare, in caso di invito alla procedura di gara, in Raggruppamento Temporaneo di Imprese, indicando la ragione sociale della/e impresa/e mandante/i e allegando le relative attestazioni SOA di tutti gli operatori economici che faranno parte del Raggruppamento.

In caso di eventuale partecipazione alla procedura di gara in avvalimento andrà specificata la ragione sociale dell'impresa ausiliaria e per quali requisiti ci si intende avvalere, allegando attestazione SOA dell'impresa ausiliaria. Si ricorda al riguardo che, ai sensi dell'art. 89 comma 11 del D. lgs 50/2016, non è ammesso l'avvalimento per le opere di cui alle categorie SOA OG11 e OS30.

#### **3. MODALITÀ E TERMINE PER LA PRESENTAZIONE DELLE CANDIDATURE**

La presente indagine di mercato viene condotta mediante l'ausilio di sistemi informatici, nel rispetto della normativa vigente in materia di appalti pubblici e di strumenti telematici.

Si invitano pertanto, gli operatori economici interessati a manifestare il proprio interesse facendo pervenire unicamente la propria richiesta di partecipazione, **tramite l'utilizzo di un modello offerta a valore simbolico "1",** indirizzata all'Azienda Ospedale - Università Padova - UOC Servizi Tecnici e Patrimoniali, tramite la piattaforma SINTEL, rispondendo alla specifica procedura **entro il giorno indicato nella piattaforma.**

L'Azienda Ospedaliera di Padova utilizza il sistema di intermediazione telematica denominato "Sintel" al quale è possibile accedere attraverso l'indirizzo internet: www.arca.regione.lombardia.it.

Per ulteriori indicazioni e approfondimenti riguardanti il funzionamento, le condizioni di accesso ed utilizzo del Sistema, nonché il quadro normativo di riferimento, si rimanda all'Allegato 2 "Modalità tecniche per l'utilizzo della piattaforma Sintel".

Specifiche e dettagliate indicazioni sono inoltre contenute nei Manuali d'uso per gli Operatori Economici e nelle Domande Frequenti, cui si fa espresso rimando, messi a disposizione sul portale dell'Azienda Regionale Centrale Acquisti www.arca.regione.lombardia.it nella sezione Help&Faq: "Guide e Manuali" e "Domande Frequenti degli Operatori Economici".

Per ulteriori richieste di assistenza sull'utilizzo di Sintel si prega di contattare il Contact Center di ARCA scrivendo all'indirizzo email supporto@arcalombardia.it oppure telefonando al numero verde 800.116.738.

L'operatore economico registrato a Sintel potrà accedere all'interfaccia "Dettaglio" della presente procedura e quindi all'apposito percorso guidato "Invia offerta", una volta ritrovata la stessa all'interno del motore di ricerca disponibile nella voce "Amministrazione" del menù dell'applicativo SINTEL.

Si precisa che la documentazione viene recapitata alla stazione appaltante solo dopo il completamento di tutti gli step (da 1 a 5, descritti nei successivi paragrafi) componenti il percorso guidato "Invia offerta"

Pertanto, al fine di limitare il rischio di non trasmettere correttamente la propria manifestazione di interesse, si raccomanda all'operatore economico di:

- accedere tempestivamente al percorso guidato "Invia offerta" in Sintel per verificare i contenuti richiesti dalla stazione appaltante e le modalità di inserimento delle informazioni. Si segnala che la funzionalità "Salva" consente di interrompere il percorso "Invia offerta" per completarlo in un momento successivo;
- compilare tutte le informazioni richieste e procedere alla sottomissione dell'offerta con congruo anticipo rispetto al termine ultimo per la presentazione della manifestazione di interesse. Si raccomanda di verificare attentamente in particolare lo step 5 "Riepilogo" del percorso "Invia offerta", al fine di verificare che tutti i contenuti della propria offerta corrispondano a quanto richiesto dalla stazione appaltante, anche dal punto di vista del formato e delle modalità di sottoscrizione.

N.B.: come precisato nel documento Allegato 2 "Modalità tecniche per l'utilizzo della piattaforma Sintel" (a cui si rimanda), in caso sia necessario allegare più di un file in uno dei campi predisposti nel percorso guidato "Invia offerta", ciascuno di questi debitamente firmato digitalmente, dovrà essere incluso in un'unica cartella compressa in formato.zip (o equivalente – non firmata digitalmente).

#### **Step 1 - Documentazione richiesta**

Il Concorrente debitamente registrato a Sintel accede con le proprie Chiavi di accesso nell'apposita sezione "Invio Offerta" relativa alla presente procedura accedendo al sito internet, all'indirizzo http://www.arca.regione.lombardia.it.

Al primo step del percorso guidato "Invia offerta", **l'operatore economico deve inserire la domanda di partecipazione (allegato 1) e l'attestazione SOA.** L'operatore economico, trasmette la propria manifestazione d'interesse utilizzando il requisito vincolato di SINTEL e successivamente deve cliccare su "Avanti".

#### **Step 2 - Offerta tecnica**

Al secondo step del percorso guidato "Invia offerta" **l'operatore economico non deve inserire alcuna documentazione, poiché la presente procedura non prevede offerta tecnica.** L'operatore economico deve quindi cliccare su "Avanti" e procedere con la sottomissione dell'offerta economica come di seguito descritto.

#### **Step 3 - Offerta economica**

Al terzo step del percorso guidato "Invia offerta" l'operatore economico deve inserire il valore 1,00 all'interno del campo Offerta Economica poiché il modello generato dal sistema funge da manifestazione di interesse alla partecipazione alla procedura.

#### **ATTENZIONE**

#### **PRECISAZIONE IMPORTANTE DELLA PROCEDURA TELEMATICA**

Nel presentare la candidatura secondo la procedura telematica SINTEL, il Sistema prevede un campo obbligatorio "offerta economica" (STEP 3). Non essendo tuttavia richiesto, in questa fase preliminare di candidatura, esprimere alcun valore economico, si precisa che **l'operatore economico non dovrà indicare alcuna offerta**, ma dovrà inserire esclusivamente il valore **1 (uno)** in tale campo esclusivamente per consentire al Sistema la conclusione del processo.

#### **Step 4 - Riepilogo dell'offerta**

Al quarto step del percorso guidato "Invia offerta", la piattaforma Sintel genera automaticamente il "Documento d'offerta" in formato .pdf, contenente tutti i dati e le dichiarazioni relativi all'offerta inseriti negli step precedenti (qualora richiesti). L'operatore economico deve scaricare tale documento sul proprio terminale e sottoscriverlo con firma digitale.

È quindi necessario, in quanto elemento essenziale dell'offerta, effettuare l'upload in Sintel del "Documento d'offerta" debitamente firmato digitalmente.

#### **Il documento generato equivale a manifestazione di interesse a partecipare alla procedura.**

Tutte le informazioni in merito all'essenzialità del "Documento d'offerta" e alle specifiche tecniche / procedurali sulle attività sono dettagliate nella schermata dello step 4 del percorso "Invia offerta" in Sintel, nonché nel documento "Modalità tecniche per l'utilizzo della piattaforma Sintel" (Allegato 2).

#### **Step 5 - Invio offerta**

Al quinto step del percorso guidato "Invia offerta" l'operatore economico visualizza il riepilogo di tutte le informazioni componenti la propria offerta. L'operatore economico, per concludere il percorso guidato ed inviare l'offerta, deve cliccare l'apposito tasto "Invia offerta". Sintel restituirà un messaggio a video dando evidenza del buon esito dell'invio dell'offerta.

### **ATTENZIONE: VERIFICARE I CONTENUTI DELL'OFFERTA PRIMA DI PROCEDERE ALL'INVIO DELLA STESSA**

Si precisa che è di fondamentale importanza verificare allo step 5 del percorso guidato "Invia offerta" tutte le informazioni inserite nel percorso guidato stesso. Si precisa inoltre che nel caso in cui l'offerta venga inviata, e vengano successivamente individuati degli errori, sarà necessario procedere ad inviare una nuova offerta che sostituirà tutti gli elementi della precedente.

Decorso il termine perentorio di scadenza sopra previsto non sarà ritenuta valida alcuna altra manifestazione di interesse anche se sostitutiva o aggiuntiva di quella precedentemente inoltrata. Le dichiarazioni di manifestazione di interesse non saranno ritenute ammissibili qualora:

- siano pervenute oltre il termine come sopra previsto;
- l'operatore non sia in possesso dei requisiti previsti dall'art. 2

# **4. CRITERI DI INDIVIDUAZIONE DEGLI OPERATORI ECONOMICI DA INVITARE TRAMITE PIATTAFORMA SINTEL**

La stazione appaltante effettuerà, dopo la scadenza del termine di cui all'art. 3, l'esame delle manifestazioni di interesse pervenute e formerà l'elenco di quelle risultate ammissibili rispetto alle prescrizioni del presente avviso e della normativa vigente, secondo l'ordine di acquisizione attestato dall'ufficio protocollo.

Qualora gli operatori economici ammessi al presente Avviso siano in **numero superiore a 35** si procederà il **giorno 21/05/2020 ad effettuare, tramite l'apposita funzionalità della piattaforma Sintel, il sorteggio di n. 35 operatori.**

#### **5. ALTRE INDICAZIONI**

La presente procedura costituisce esclusivamente una selezione preventiva delle candidature, finalizzata al successivo invito per l'affidamento mediante gara a procedura negoziata, senza preventiva pubblicazione di bando, ai sensi dell'art. 36 comma 2 lettera c) del D.Lgs. 50/2016, con il criterio di aggiudicazione al minor prezzo ai sensi dell'art. 95 del D. lgs 50/2016.

Il presente avviso e la successiva ricezione delle dichiarazioni di interesse non vincolano in alcun modo l'Amministrazione che, sulla base delle istanze pervenute, avvierà una procedura negoziata tramite piattaforma SINTEL tra concorrenti idonei.

Resta stabilito sin da ora che la presentazione della candidatura non genera alcun diritto o automatismo di partecipazione ad altre procedure di affidamento sia di tipo negoziale che pubblico indette dall'Azienda Ospedaliera di Padova.

La Stazione appaltante si riserva in ogni caso la facoltà di non procedere all'espletamento della presente procedura negoziata, quand'anche sussistessero soggetti interessati a partecipare, ove venisse meno l'interesse dell'amministrazione.

#### **6. TRATTAMENTO DATI**

I dati personali e quelli dell'impresa partecipante e della/e impresa/e ausiliarie verranno utilizzati al solo fine dell'espletamento della gara e trattati in adempimento degli obblighi espressamente previsti dalle norme di legge.

In particolare, si rimanda all'informativa sul trattamento dei dati personali redatta ai sensi del Regolamento UE 2016/679 sulla Protezione Dati Personali pubblicata nel sito internet di questa Azienda Ospedaliera al seguente link: http://www.aopd.veneto.it/sez,82.

Il Responsabile del Procedimento è l'ing. Giovanni Spina.

Per ulteriori informazioni e/o chiarimenti gli interessati potranno contattare: UOC Servizi Tecnici e Patrimoniali Tel. 049821.3945 – 8441 - 3840 mail: sr.tecnico@aopd.veneto.it

Padova, 05/05/2020

Il Direttore UOC Servizi Tecnici e Patrimoniali ing. Giovanni Spina

Firmato digitalmente da:Giovanni Spina<br>Organizzazione:AZIENDA OSPEDALIERA DI PADOVA/00349040287<br>Data:05/05/2020 13:21:37